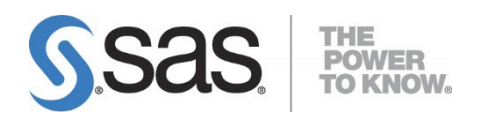

# **Installation Instructions for Platform Suite for SAS® Version 13.1 for UNIX**

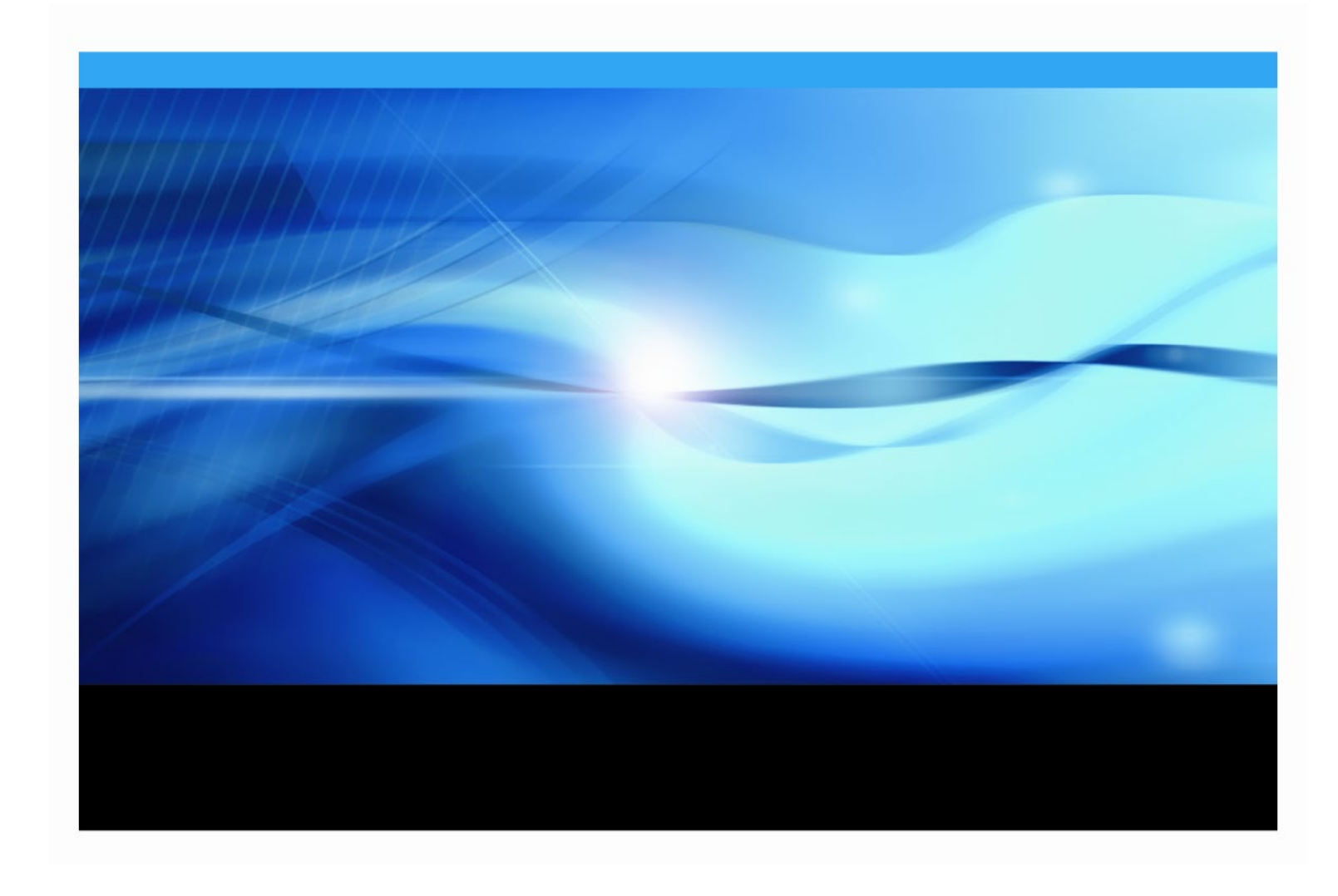

The correct bibliographic citation for this manual is as follows: SAS Institute Inc. 2021. *Installation Instructions for Platform Suite for SAS® Version 13.1 for UNIX*. Cary, NC: SAS Institute Inc.

#### **Installation Instructions for Platform Suite for SAS® Version 13.1 for UNIX**

Copyright © 2022, SAS Institute Inc., Cary, NC, USA

All rights reserved. Produced in the United States of America.

**For a hard-copy book:** No part of this publication may be reproduced, stored in a retrieval system, or transmitted, in any form or by any means, electronic, mechanical, photocopying, or otherwise, without the prior written permission of the publisher, SAS Institute Inc.

**For a Web download or e-book:** Your use of this publication shall be governed by the terms established by the vendor at the time you acquire this publication.

The scanning, uploading, and distribution of this book via the Internet or any other means without the permission of the publisher is illegal and punishable by law. Please purchase only authorized electronic editions and do not participate in or encourage electronic piracy of copyrighted materials. Your support of others' rights is appreciated.

**U.S. Government License Rights; Restricted Rights:** The Software and its documentation is commercial computer software developed at private expense and is provided with RESTRICTED RIGHTS to the United States Government. Use, duplication or disclosure of the Software by the United States Government is subject to the license terms of this Agreement pursuant to, as applicable, FAR 12.212, DFAR 227.7202-1(a), DFAR 227.7202-3(a) and DFAR 227.7202-4 and, to the extent required under U.S. federal law, the minimum restricted rights as set out in FAR 52.227-19 (DEC 2007). If FAR 52.227-19 is applicable, this provision serves as notice under clause (c) thereof and no other notice is required to be affixed to the Software or documentation. The Government's rights in Software and documentation shall be only those set forth in this Agreement.

SAS Institute Inc., SAS Campus Drive, Cary, North Carolina 27513-2414.

#### November 2022

SAS provides a complete selection of books and electronic products to help customers use SAS® software to its fullest potential. For more information about our offerings, visit **[support.sas.com/bookstore](http://support.sas.com/bookstore)** or call 1-800-727-3228.

SAS® and all other SAS Institute Inc. product or service names are registered trademarks or trademarks of SAS Institute Inc. in the USA and other countries. ® indicates USA registration.

Other brand and product names are trademarks of their respective companies.

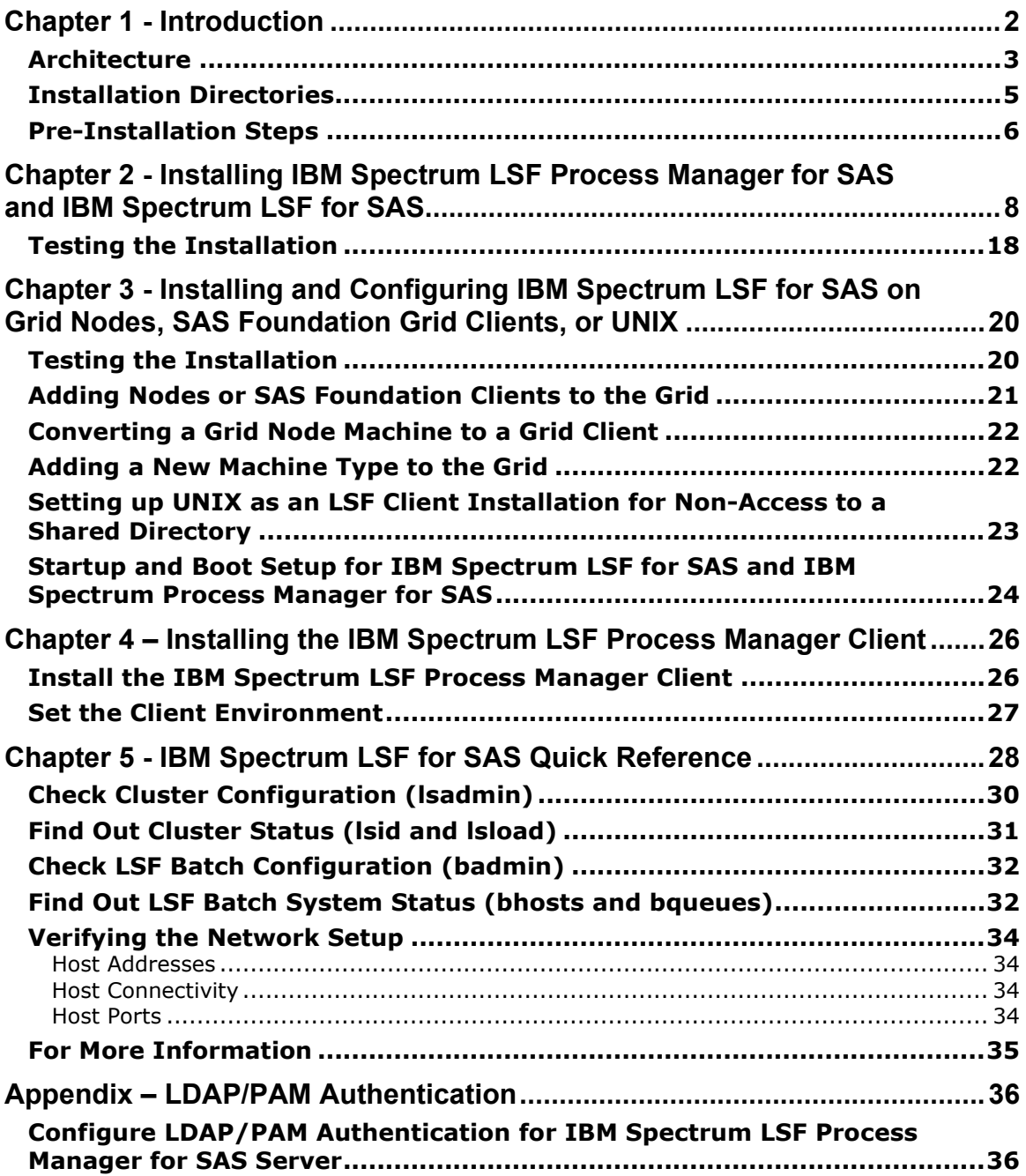

## **Table of Contents**

# <span id="page-3-0"></span>**Chapter 1 - Introduction**

This document describes how to install Platform Suite for SAS, version 13.1, on UNIX/Linux hosts for use with SAS products and solutions. Platform Suite for SAS can be an individual addition to several SAS products and solutions to provide enterprise-level scheduling capabilities on a single server environment. Platform Suite for SAS is also included as part of SAS Grid Manager for Platform to enable:

- distributed enterprise scheduling
- workload balancing
- parallelized workload balancing

Platform Suite for SAS includes the following components:

- **IBM Spectrum LSF Process Manager for SAS** The interface used by the SAS scheduling framework to control the submission of scheduled jobs to LSF (Load Sharing Facility), which manages any dependencies between the jobs. The Flow Manager and Calendar Editor clients are included with IBM Spectrum LSF Process Manager for SAS and may be optionally installed. These clients are not required by SAS; however, they do provide additional functionality.
	- o **Flow Manager** Provides a visual representation of flows that have been created for an IBM Spectrum LSF Process Manager Server. These include flows that were created and scheduled in SAS Management Console's Schedule Manager, as well as reports that have been scheduled through SAS Web Report Studio. Platform Flow Manager provides information about each flow's status and associated dependencies. You can view or update the status of jobs within a flow, and you can run or rerun a single job regardless of whether the job failed or completed successfully.
	- o **Calendar Editor** A scheduling client for an IBM Spectrum LSF Process Manager Server. This client enables you to create new calendar entries for time dependencies for jobs that are scheduled to run on the server. You can use it to create custom versions of the calendars that are used to create time dependencies for jobs.
- **IBM Spectrum LSF for SAS**  Dispatches all jobs submitted to it, either by IBM Spectrum LSF Process Manager for SAS or directly by SAS, and returns the status of each job. IBM Spectrum LSF for SAS also manages any resource requirements and performs load balancing across machines in a grid environment.
- *Note: SAS and IBM Spectrum product version numbering follows different standards. The mapping between the two is as follows:*
	- *IBM Spectrum LSF for SAS 10.1C is IBM Spectrum LSF 10.1.0.12.*
	- *IBM Spectrum LSF Process Manager for SAS 10.3 is IBM Spectrum LSF Process Manager 10.2.0.12.*

## <span id="page-4-0"></span>*Architecture*

The following diagram illustrates how SAS schedules jobs:

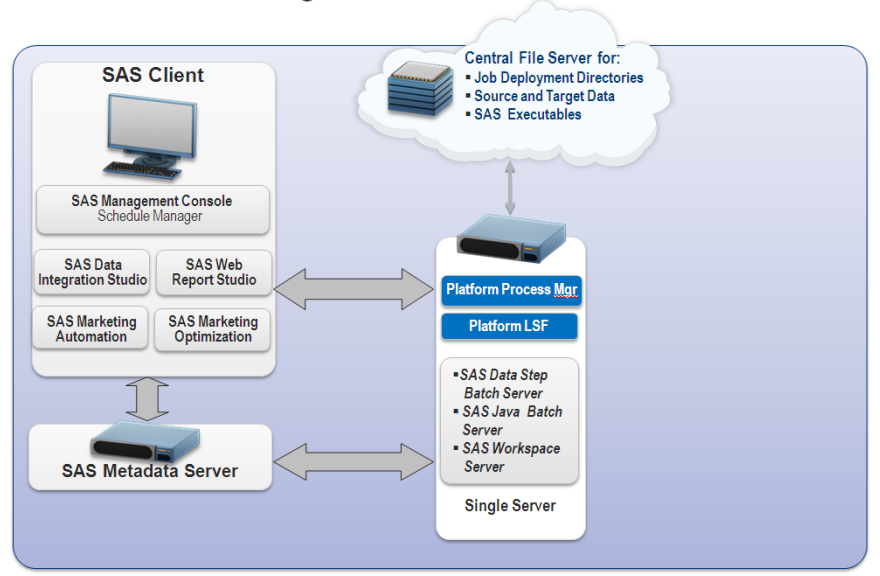

# **SAS<sup>®</sup>** Scheduling Architecture

Job scheduling on a single machine requires you to install IBM Spectrum LSF Process Manager for SAS . During the installation of IBM Spectrum LSF Process Manager for SAS, you also install IBM Spectrum LSF for SAS . See "Chapter 2 - [Installing IBM Spectrum LSF Process Manager for SAS](#page-9-0) and [IBM Spectrum LSF for SAS"](#page-9-0) for the instructions on installing on a single server.

The following diagram illustrates the SAS grid computing architecture:

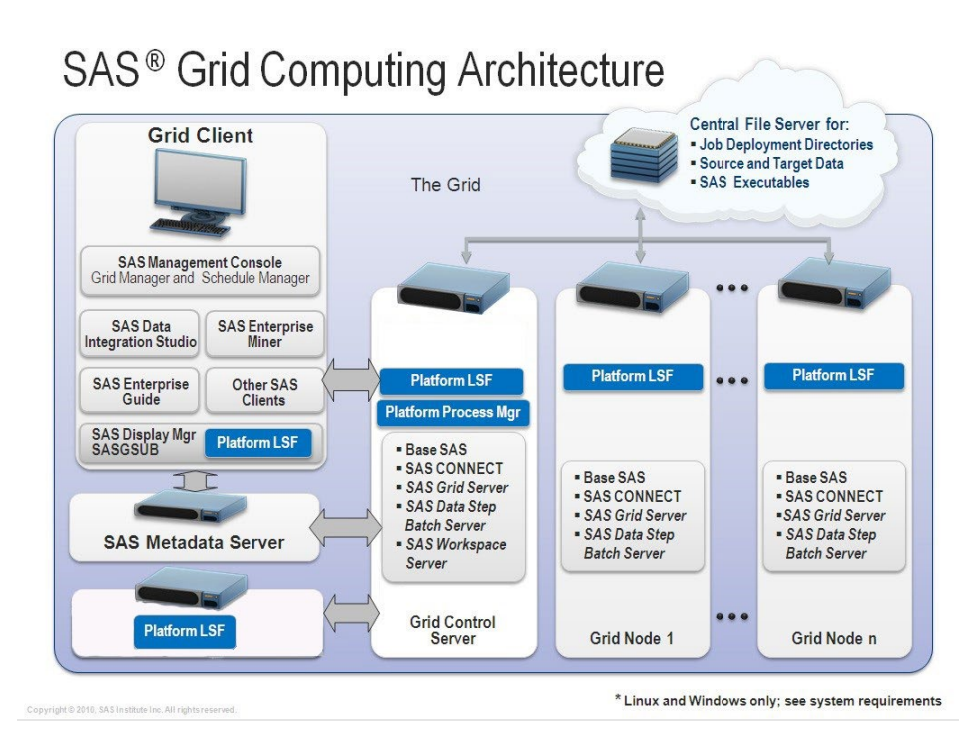

Several types of machines make up a SAS grid environment. These machines have been defined to clarify the software components that must be installed on each one, as well as the SAS metadata that must be configured. The SAS Metadata Server is shown on a separate machine in this example architecture.

In a typical deployment, a dedicated machine hosts SAS Metadata Server, but you might instead decide to run the metadata server on the grid control server. The three machine types that are specific to a grid installation are defined in the following table:

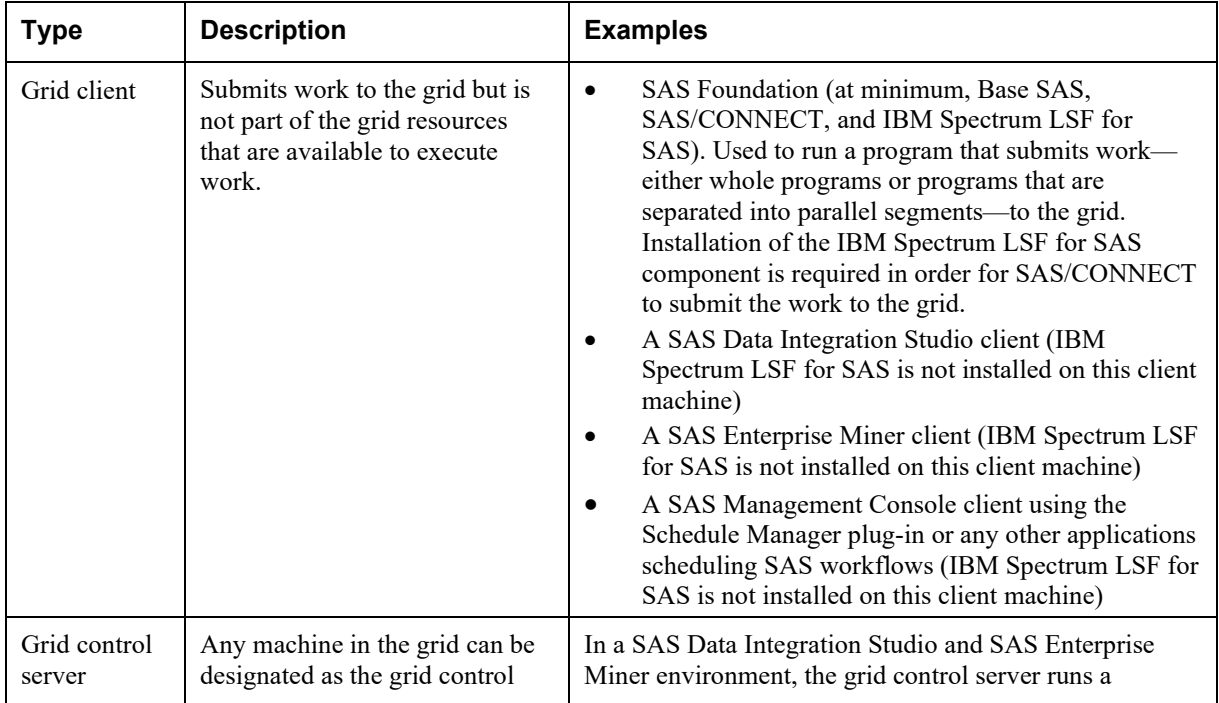

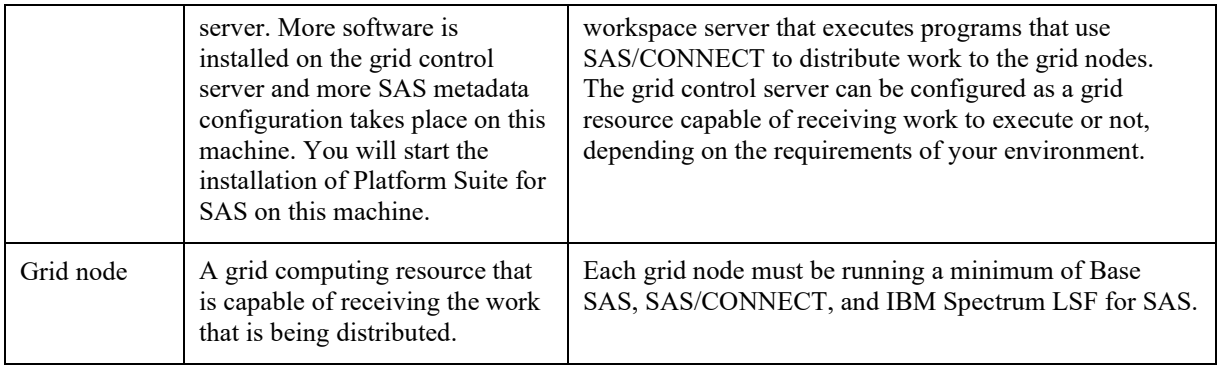

Installation of Platform Suite for SAS is performed first on the grid control server, followed by installation on all the grid node machines. IBM Spectrum LSF for SAS can be installed on the grid control server as a part of the IBM Spectrum LSF Process Manager for SAS installation, or it can be installed by itself. This document shows only IBM Spectrum LSF for SAS being installed as part of the IBM Spectrum LSF Process Manager for SAS installation.

Machines that perform processing for the grid and machines that submit jobs to run on the grid must have IBM Spectrum LSF for SAS installed. If you are writing your own grid-enabled program in Base SAS and want to run the program, that grid client workstation must have IBM Spectrum LSF for SAS installed because it processes the actual submission of jobs to the grid.

This document is intended to assist you with installing Platform Suite for SAS to create a cluster of computers and enable the cluster to work with the SAS Business Intelligence Platform. For more information, refer to the *Grid Computing in SAS document*, located at <http://support.sas.com/documentation/onlinedoc/gridmgr/index.html>.

SAS Grid Manager for Platform Control Server requires IBM Spectrum LSF Process Manager for SAS. IBM Platform LSF is installed during the IBM Spectrum LSF Process Manager for SAS installation. The [Platform Suite 13.1 for SAS System Requirements](https://support.sas.com/documentation/installcenter/en/ikplatformstsr/80576/PDF/default/sreq.pdf) provides a list of compatible versions of required components. See "Chapter 2 - [Installing IBM Spectrum LSF Process Manager for SAS and](#page-9-0)  [IBM Spectrum LSF for SAS"](#page-9-0) for the instructions to install these components.

SAS Grid Manager for Platform Node and SAS Grid Manager for Platform Client require only IBM Spectrum LSF for SAS 10.1C. See "Chapter 3 - [Installing and Configuring IBM Spectrum LSF for SAS](#page-21-0)  [on Grid Nodes, SAS Foundation Grid Clients"](#page-21-0) for the instructions for installing IBM Spectrum LSF for SAS.

*Note: Software updates for SAS OEM version should use*  http://ftp.sas.com/techsup/download/hotfix/platformpatch.html *rather than* <https://www.ibm.com/support/fixcentral/>*.*

## <span id="page-6-0"></span>*Installation Directories*

*Caution: Do not install IBM Spectrum LSF Process Manager for SAS and IBM Spectrum LSF for SAS to the same directory.*

Installing Platform Suite for SAS produces the following directory structure:

JS TOP is the local directory in which the IBM Spectrum LSF Process Manager for SAS Server and Client files are installed, for example, /usr/share/pm.

- LSF TOP is the shared directory in which IBM Spectrum LSF for SAS files are installed (for example, /usr/share/lsf). Generally, LSF TOP is mounted from a file server and all files associated with IBM Spectrum LSF for SAS (state files, binaries for the different architectures, configuration files) are stored in this file share. LSF\_TOP must be a shared directory among all the machines in the grid. For improved high availability, this file server could be a machine that is not part of the grid.
- Machine-dependent files are installed under LSF\_TOP/*version*/*platform\_name*. These directories and the files underneath represent the machine-dependent files. Machinedependent files are specific to a particular host type and are the LSF command binaries, server daemons, libraries, and utilities.
- Machine-independent files are independent of the host type and are shared by all host types (main pages, configuration files, include files, examples, etc.).

## <span id="page-7-0"></span>*Pre-Installation Steps*

Take the following steps to prepare for the installation:

- 1. If you are installing Platform Suite for SAS for use with SAS Grid Manager for Platform, read "Configuring Platform Web Services" in the [Platform Web Services deployment documentation.](https://go.documentation.sas.com/doc/en/pgmsascdc/9.4_3.5/gridref/n1wf1y47872grcn1xkfttgudsj9v.htm#p1xz6x96hm43g5n1ceqagcykguqd)
- 2. Ensure that the SAS install user account exists. Create it if necessary. The user account **sas** will be used throughout this document in examples where a specific user account name is necessary for clarity.

*Note: SAS recommends that you use the same operating system account to deploy both SAS and IBM Spectrum LSF for SAS.* 

3. Contact your system administrator to create a network share that all computers on your cluster can access. This share can be an NFS mount, a directory on a SAN, an SMBFS/CIFS mount, or any other method of creating a directory that is shared among all the machines in the grid. All machines in the grid must be able to access this share at boot time, so have your system administrator set that up based on the type of share.

All machines in the grid must also have root access because any machine can become the grid master.

All grid users must be able to read the share at run time. This directory is referred to as LSF TOP, the IBM Spectrum LSF for SAS top-level installation directory. For this installation, LSF\_TOP is mounted on each machine as /usr/share/lsf. Make sure that root has read/write access to this subdirectory.

- 4. On the grid control server, create a directory that contains the IBM Spectrum LSF Process Manager for SAS files. This directory is referred to as JS TOP, the IBM Spectrum LSF Process Manager for SAS top-level installation directory. This installation guide assumes that JS TOP is /usr/share/pm.
- 5. Make a list of the names of all the computers that participate in the cluster.
- 6. Choose a name for the cluster.
- 7. Locate the SAS9\*\_\*.txt and LSF\*\_\*.txt file located in the sid\_files directory in your SAS Software Depot.
- The LSF\*  $*$ .txt file is used to license all components of Platform Suite for SAS in scheduling capabilities on a single server environment.
- The SAS9\* \*.txt file is used to license all the components of Platform Suite for SAS as part of SAS Grid Manager for Platform.
- 8. Determine the types of all computers in the grid using uname -a so that the correct tar files can be copied for the installation. This allows you to determine the subdirectory in your SAS Software Depot that contains the software for all the UNIX operating system types and CPU architectures in the grid. The files are in the third-party directory of the SAS Software Depot.

For the IBM Spectrum LSF Process Manager for SAS installation files, navigate to third party/Platform Process Manager/10\_30. Under that directory are subdirectories named for the operating environment on which you are installing. For the purposes of these instructions, we use Linux for x64 as the operating environment. The following files are saved in these subdirectories:

**IBM Spectrum LSF Process Manager for SAS installation files**: pm10.2.0.12\_sas\_1nx26 x64.tar

As an example, if the grid control server is a Linux for x64 system, the following tar files are needed:

Platform Process Manager/10\_30/Linux\_for\_x64/pm10.2.0.12\_sas\_lnx26x64.tar

*Note: The IBM Spectrum LSF Process Manager for SAS installation files include the IBM Spectrum LSF for SAS installation files.*

**IBM Spectrum LSF Process Manager for SAS Client-only tar files:**

```
pm10.2.0.12_clt_sas_1nx26-x64.tar.Z
pm10.2.0.12_sas_pinstall.tar.Z
```
The file libstdc++.so.6 is required to install IBM Spectrum LSF Process Manager for SAS on Linux/UNIX.

9. If your operating system performs user authentication against an LDAP/PAM server, you must make some configuration changes to enable IBM Spectrum LSF Process Manager for SAS to use the PAM interface. The instructions for making those configuration changes are provided in Appendix – [LDAP/PAM Authentication.](#page-37-0)

LSF uses RSH/RLOGIN by default to execute certain commands on machines in the grid. In order to use SSH instead, refer to the "Encrypt transmission of LSF commands for remote execution and login" section of the Platform LSF Security document for a list of required changes.

# <span id="page-9-0"></span>**Chapter 2 - Installing IBM Spectrum LSF Process Manager for SAS and IBM Spectrum LSF for SAS**

*Caution: Do not install IBM Spectrum LSF Process Manager for SAS and IBM Spectrum LSF for SAS to the same directory.*

1. Log on to the machine as the Primary LSF administrator.

If you are performing an upgrade of Platform Suite for SAS or SAS Grid Manager for Platform in place, make sure that IBM Spectrum LSF Process Manager and IBM Spectrum LSF for SAS are shut down prior to performing this activity.

For IBM Spectrum LSF Process Manager, run jadmin stop.

#### For IBM Spectrum LSF for SAS:

Deactivate all queues to make sure that no new jobs can be dispatched during the upgrade. After you complete the upgrade, remember to activate the queues again so that pending jobs can be dispatched.

Deactivate all LSF queues by running the following command:

badmin qinact all

Back up your existing **LSF\_CONFDIR, LSB\_CONFDIR** and **LSB\_SHARDIR** parameters according to the procedures at your site.

Run lfsshutdown.

- 2. If you are performing an upgrade from PSS11.1 or PSS12.1 to PSS13.1, you must rename the LSF\_TOP/10.1 directory to LSF\_TOP/9.1.
- 3. Create a Process Manager installation directory (such as  $/$ local $/$ pm install) to hold the installation files.
- 4. Copy the Platform\_Process\_Manager/10\_3/*operating-environment*/\*.tar files from the appropriate location (see step 8 from the [Pre-Installation Steps](#page-7-0) section) to the installation directory. The pm10.2.0.12\_\*.tar files contain both IBM Spectrum LSF for SAS and IBM Spectrum LSF Process Manager for SAS installation files.

There are multiple files for each UNIX-based operating system/CPU:

**pm10.2.0.12\_sas.<operating environment>.tar** – installer tar file for your platform host.

- install.config configuration file where you define your installation prior to installing
- jsinstall installation script for installing the Process Manager Client
- 5. Change the working directory to the IBM Spectrum LSF Process Manager for SAS installation directory.
- 6. Extract the files from the pm10.2.0.12\_sas.*operating-environment*.tar file that you copied to the installation directory. For example, you can use the following command on Linux:

tar xvf pm10.2.0.12\_sas\_*operating-environment*.tar

This command creates a pm10.2.0.12\_sas\_pinstall subdirectory in the IBM Spectrum LSF Process Manager installation directory.

- 7. Change to the pm10.2.0.12\_sas\_pinstall subdirectory.
- 8. Copy the license file that you received from SAS (see step 7 from the [Pre-Installation Steps](#page-7-0) section) into the current directory and rename it license.dat.
- 9. Edit the install.config file. If you are upgrading your installation, retain the values for the following:
	- a. JS TOP

To upgrade, install IBM Spectrum LSF Process Manager for SAS to the same location in which the previous version of IBM Spectrum LSF Process Manager for SAS is installed (specify the same JS\_TOP). The installer will preserve your existing work data and configuration.

```
c. JS_HOST
d. JS_PORT
d. JS_ADMINS
e. JS CONTROL ADMINS
f. JS_MAILHOST
```
For more information, see "Chapter 1: Managing Your Cluster," specifically the "Add a host of a new type using lsfinstall" section, in the *Administering IBM Spectrum LSF* document. This document is stored in the docs directory of your SAS Software Depot that contains IBM Spectrum LSF for SAS.

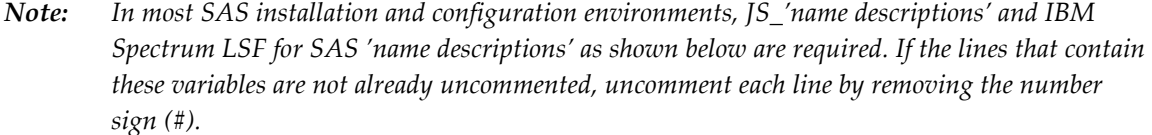

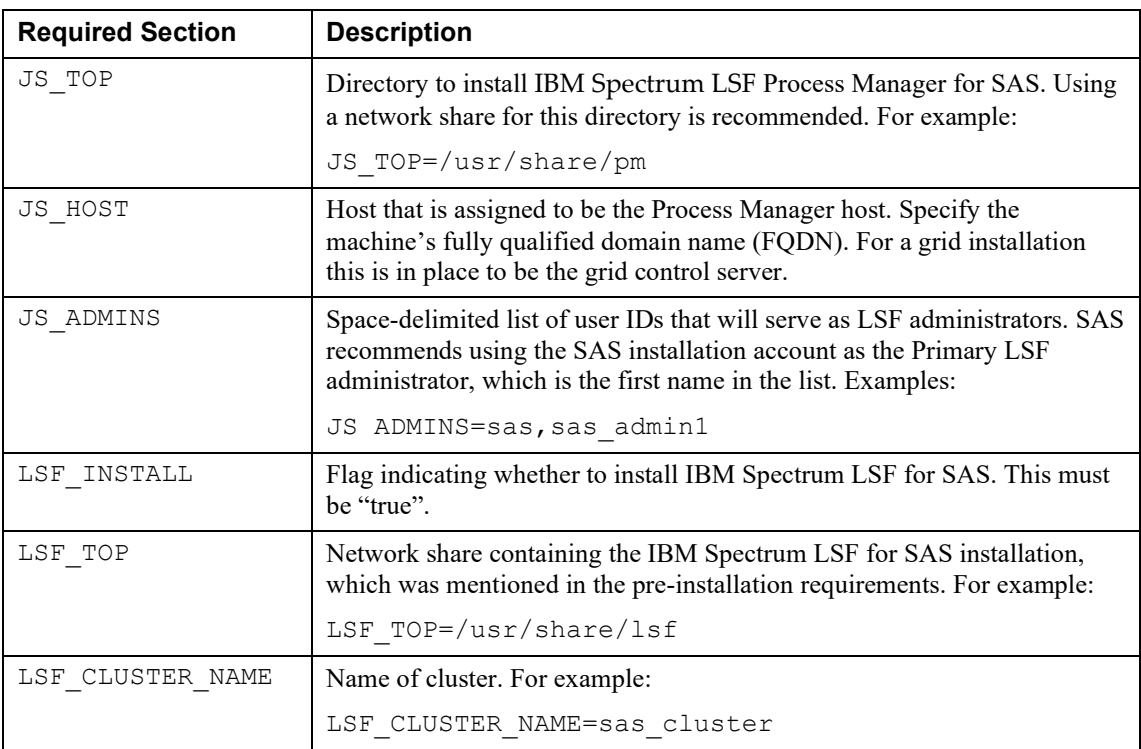

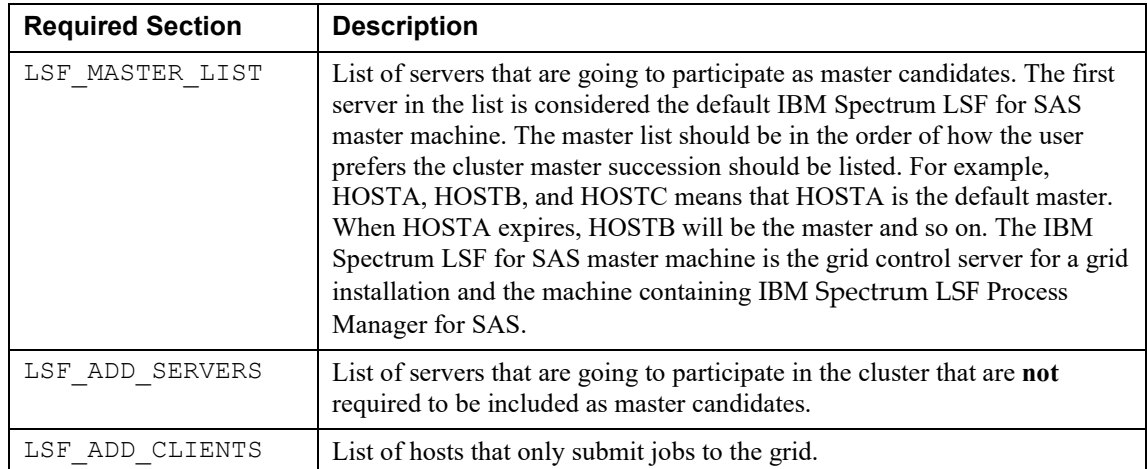

- 10. Optional sections can be specified as shown below:
	- *Note: If you are updating the version of IBM Spectrum LSF Process Manager for SAS, you might want to back up your JS\_WORK\_DIR and restore it after completing the new installation.*

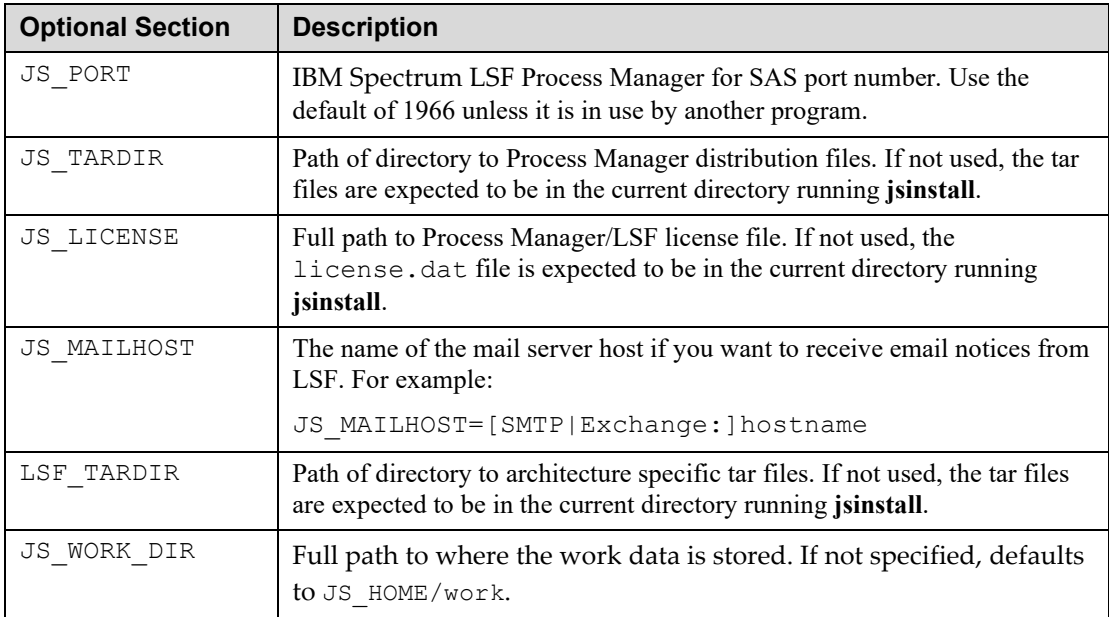

The resulting file contains content similar to this example:

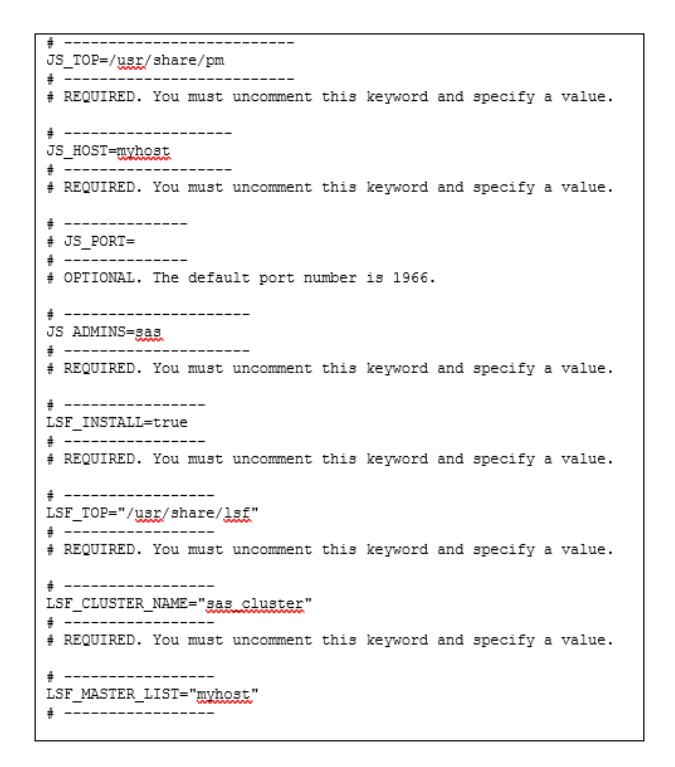

11. Change to the **root** user and execute the following command:

./jsinstall –f install.config.

This command installs IBM Spectrum LSF for SAS first, and then IBM Spectrum LSF Process Manager for SAS. A directory is created for each component, and an Install.log file is created in each directory. All the events of the installation are logged here.

```
$ ./jsinstall -f install.config
Starting jsinstall...
Verifying the working directory...
Reading configuration file...
Updating JS and LSF config files.
This may take a few minutes...
```
- 12. Read and agree to the IBM Spectrum LSF for SAS End User License Agreement.
- 13. When asked which architecture-specific tar files to install, include all tar files for all operating system/CPU machine types in your cluster.

```
LSF pre-installation check ...
Checking the LSF TOP directory /usr/share/lsf ...
... Done checking the LSF TOP directory /usr/share/lsf ...
You are installing IBM Spectrum LSF - 10.1 Standard Edition.
Checking LSF Administrators ...<br>
LSF administrator(s): "sas"
  LSF administrator(s):
    Primary LSF administrator: "sas"
Checking the configuration template
CONFIGURATION_TEMPLATE not defined. Using DEFAULT template.
     Done checking configuration template ...
     Done checking ENABLE_STREAM ...
     Done checking ENABLE_CGROUP ...
    Done checking ENABLE GPU ...
Checking the patch history directory
Creating /user/share/lsf/patch ...
... Done checking the patch history directory /user/share/lsf/patch ...
Checking the patch backup directory ...
... Done checking the patch backup directory /user/share/lsf/patch/backup ...
Searching LSF 10.1 distribution tar files in /local/pm-install/pm10.3_sas_pinstall 
Please wait ...
  1) linux2.6-glibc2.3-x86_64
Press 1 or Enter to install this host type: 1
You have chosen the following tar file(s):
     lsf10.1.0.12_linux2.6-glibc2.3-x86_64
Checking selected tar file(s) ...
... Done checking selected tar file(s).
```
14. Wait while the installation processes unpack the architecture specific files, create the IBM Spectrum LSF for SAS working directories, add server hosts, configure the cluster, configure the license file, and create the lsf getting started.html and lsf quick admin.html files.

```
Pre-installation check report saved as text file: 
/install/pm_install/pm10.3_sas_pinstall/lsf10.1_lsfinstall/prechk.rpt.
... Done LSF pre-installation check.
Installing LSF binary files " lsf10.1.0.12 linux2.6-glibc2.3-x86 64"...
Creating /usr/share/lsf/10.1 ...
Copying lsfinstall files to /usr/share/lsf/10.1/install
Creating /usr/share/lsf/10.1/install ...
Creating /usr/share/lsf /10.1/install/scripts ...
Creating /usr/share/lsf/10.1/install/instlib ...
Creating /usr/share/lsf/10.1/install/patchlib ...
Creating /usr/share/lsf/10.1/install/lap ...
Creating /usr/share/lsf/10.1/install/conf tmp1 ...
... Done copying lsfinstall files to /usr/share/lsf/10.1/install
Installing linux2.6-glibc2.3-x86_64 ...
Please wait, extracting lsf10.1.0.12 linux2.6-glibc2.3-x86 64 may take up to a
```

```
few minutes ...
... Adding package information to patch history.
... Done adding package information to patch history.
... Done extracting /install/pminstall/pm10.
3_sas_pinstall/lsf10.1.0.12_linux2.6-glibc2.3-x86_64.tar.Z.... 
Creating links to LSF commands ...
... Done creating links to LSF commands ...
Modifying owner, access mode, setuid flag of LSF binary files ...
... Done modifying owner, access mode, setuid flag of LSF binary files ...
Creating the script file 1sf daemons ...
... Done creating the script file lsf daemons ...
... linux2.6-glibc2.3-x86 64 installed successfully under /usr/share/lsf/10.1.
... Done installing LSF binary files "linux2.6-glibc2.3-x86 64".
Creating LSF configuration directories and files ...
Creating /usr/share/lsf/work ...
Creating /usr/share/lsf/log ...
Creating /usr/share/lsf/conf ...
Creating /usr/share/lsf/conf/lsbatch ...
... Done creating LSF configuration directories and files ...
Creating a new cluster "sas_cluster" ...
Adding entry for cluster sas cluster to /usr/share/lsf/conf/lsf.shared.
Installing lsbatch directories and configurations ...
Creating /usr/share/lsf/conf/lsbatch/sas_cluster ...
Creating /usr/share/lsf/conf/lsbatch/sas_cluster/configdir ...
Added user group "lsfadmins" containing all cluster administrators.
Added host group "master hosts" containing all master candidate hosts.
Creating /usr/share/lsf/work/sas cluster ...
Creating /usr/share/lsf/work/sas_cluster/logdir ...
Creating /usr/share/lsf/work/sas cluster/live confdir ...
Creating /usr/share/lsf/work/sas_cluster/lsf_indir ...
Creating /usr/share/lsf/work/sas cluster/lsf cmddir ...
Adding server hosts ...
Host(s) "bb04cnt08" has (have) been added to the cluster "sas_cluster".
Adding LSF MASTER LIST in lsf.conf file...
... LSF configuration is done.
... Creating EGO configuration directories and files ...
Creating /usr/share/lsf/conf/ego ...
Creating /usr/share/lsf/conf/ego/sas_cluster ...
Creating /usr/share/lsf/conf/ego/sas_cluster/kernel ...
Creating /usr/share/lsf/work/sas cluster/ego ...
... Done creating EGO configuration directories and files.
Configuring EGO components...
... EGO configuration is done.
... Creating resource connector configuration directories and files ...
Creating /usr/share/lsf/conf/resource connector ...
Creating /usr/share/lsf/conf/resource connector/ego ...
```

```
Creating /usr/share/lsf/conf/resource connector/openstack ...
Creating /usr/share/lsf/conf/resource connector/aws ...
Creating /usr/share/lsf/conf/resource connector/softlayer ...
Creating /usr/share/lsf/conf/resource connector/azure ...
Creating /usr/share/lsf/conf/resource_connector/google ...
... Done creating resource connector configuration directories and files.
... Finished resource connector configuration.
... LSF inventory tag file is installed.
... LSF license file is installed.
Creating 1sf getting started.html ...
... Done creating lsf getting started.html
Creating 1sf quick admin.html ...
... Done creating 1sf quick admin.html
lsfinstall is done.
To complete your LSF installation and get your 
cluster "sas_cluster" up and running, follow the steps in 
"/tmp/sas_cluster_psfs_install.2104/pminstall/pm10.3_sas_pinstall/lsf10.1.0.12_ls
finstall/\bar{l}sf getting started.html".
After setting up your LSF server hosts and verifying 
your cluster "sas cluster" is running correctly,
see "/usr/share/lsf/10.1/lsf quick admin.html"
to learn more about your new LSF cluster.
After installation, remember to bring your cluster up to date
by applying the latest updates and bug fixes.
```
- 15. If the LSF\_STARTUP\_PATH parameter in the /etc/lsf.sudoers file is set to an earlier IBM Spectrum LSF for SAS version, you must update the value to specify the LSF\_SERVERDIR for the current version on all the hosts where it is configured.
- 16. After the IBM Spectrum LSF for SAS installation completes, the IBM Spectrum LSF Process Manager installation starts. You will see the following progress window:

```
Starting JS installation...
Logging installation sequence in 
/install/pminstall/pm10.3_sas_pinstall/pm10.3_install/Install.log
Searching for Process Manager tar files in /install/pminstall/pm10.3 sas pinstall,
Please wait ...
  1) [SAS] Linux2.6-glibc2.3-x86_64 Server
  2) [SAS] Linux2.6-glibc2.3-x86_64 Client
```
17. You are asked to list the numbers separated by spaces that you want to install. Type 1 2 to install the IBM Spectrum LSF Process Manager for SAS Server and Client. Press **Enter** to continue.

The installation process extracts files, creates directories, and modifies access to files. After all operations have been performed, you see the following progress window:

```
You have chosen the following tar file(s):
    pm10.3vr_sas_lnx26-x64
   pm10.3 clt sas lnx26-x64
Space required to install: 300000 kb.
Space available under /install/cfgsas1/pm11: 71480876 kb.
Do you want to continue installation? (y/n) [y] y
Info: Re-using JRE from LSF install...
International Program License Agreement
```
18. Read and agree to the End User License Agreement.

The installation extracts files, creates directories, and modifies access to files. After all operations have been performed, you see the following progress window:

```
Process Manager pre-installation check ...
Checking the JS TOP directory /usr/share/pm ...
... Done checking the JS TOP directory /usr/share/pm ...
Checking selected tar f\bar{1}e(s) ...
... Done checking selected tar file(s).
Checking Process Manager Administrators ...<br>Process Manager administrator(s): "sasadm sasadm2"
   Process Manager administrator(s):
    Primary Process Manager administrator: "sasadm"
Checking Process Manager Control Administrators ...
/install/pminstall/pm10.3_sas_pinstall/license.dat includes SAS license.
... Done checking the license ...
Pre-installation check report saved as text file: 
/install/pminstall/pm10.3_sas_pinstall/pm10.3_install/prechk.rpt.
... Done Process Manager pre-installation check.
Installing binary files " pm10.1_svr_sas_lnx26-lib23-x64 
pm10.1 clt sas lnx26-lib23-x64"...
Creating /usr/share/pm/10.3 ...
Copying jsinstall files to /usr/share/pm/10.3/install
Creating /usr/share/pm/10.3/install ...
Creating /usr/share/pm/10.3/install/instlib ...
... Done copying jsinstall files to /usr/share/pm/10.3/install
Installing linux2.6-glibc2.3-x86_64 Server...
Please wait, extracting pm10.3 svr sas lnx26-lib23-x64 may take up to 5
minutes ...
 ... Done extracting 
/install/pminstall/pm10.3_sas_pinstall/pm10.3_svr_sas_lnx26-lib23-
x64.tar.Z.
... linux2.6-glibc2.3-x86 64 Server installed successfully under
/usr/share/pm/10.3.
Installing linux2.6-glibc2.3-x86_64 Client...
Please wait, extracting pm10.29 clt sas lnx26-lib23-x64 may take up to 5
minutes ...
... Done extracting 
/install/pminstall/pm10.3_sas_pinstall/pm10.3_clt_sas_lnx26-lib23-
x64.tar.Z.
... linux2.6-glibc2.3-x86 64 Client installed successfully under
/usr/share/pm/10.3.
```

```
Modifying owner, access mode of binary files ...
... Done modifying owner, access mode of binary files ...
Done installing binary files ...
Creating /usr/share/pm/work/templates ...
Creating configuration directories and files ...
Creating /usr/share/pm/work/alarms ...
Creating /usr/share/pm/log ...
Creating /usr/share/pm/conf ...
... Done creating configuration directories and files ...
Adding queue unicodecmd to 
/usr/share/lsf/conf/lsbatch/sas_cluster/configdir/lsb.queues
Done creating configuration directories and files ...
... Process Manager license setup is done.
Creating /usr/share/pm/work/calendar/ ...
Creating /usr/share/pm/10.3/examples/flowdefs/ ... 
Creating /usr/share/pm/properties/version ...
Please read /usr/share/pm/README for instructions on how
to start the Process Manager
jsinstall completed successfully. Done.
```
- 19. Change into the LSF\_TOP/*version*/install subdirectory (for example, /usr/share/lsf/10.3/install).
- 20. Run the following command to set up the proper initialization files for future reboots:

```
./hostsetup --top="/usr/share/lsf" --boot="y" --profile="y"
--start="y"
```
*Note: Use two dashes "*-- " *for the options. See "Chapter 5 - [IBM Spectrum LSF for SAS Quick](#page-29-0)  [Reference"](#page-29-0) for more information on the* hostsetup *command.*

```
$ # ./hostsetup --top="/usr/share/lsf" --boot="y" --profile="y" --start="y" 
Logging installation sequence in /usr/share/lsf/10.1/log/Install.log
    ------------------------------------------------------------
  L S F H O S T S E T U P U T I L I T Y
------------------------------------------------------------
This script sets up local host (LSF server, client or slave) environment.
Setting up LSF server host "myhost" ...
Checking LSF installation for host "myhost" ... Done
Installing LSF RC scripts on host "myhost" ... Done
LSF service ports are defined in /usr/share/lsf/conf/lsf.conf.
Checking LSF service ports definition on host "myhost" ... Done
... Setting up LSF server host "myhost" is done
... LSF host setup is done.
$
```
*Note: Host setup does not require that the profile be sourced.*

21. Type ps  $-ef$  | grep LSF TOP and make sure that all daemons are running. Note that mbatchd and mschd only run on the master machine and might not show up.

```
$ . profile.lsf
$ lsadmin limstartup
Starting up LIM on <myhost> ...... done
$ lsadmin resstartup
Starting up RES on <myhost> ...... done
$ badmin hstartup
Starting up slave batch daemon on <myhost> ...... done
$ ps -ef | grep /usr/share/lsf
root 12910 1 0 10:47 ? 00:00:00 /usr/share/lsf/10.3/linux2.6.0.1-
glibc2.3-x86_64/etc/lim
root 12911 12910 0 10:48 ? 00:00:00 /usr/share/lsf/10.3/linux2.6.0.1-
glibc2.3-x86_64/etc/pim
root 12912 12910 0 10:48 ? 00:00:00 /usr/share/lsf/10.3/linux2.6.0.1-
glibc2.3-x86_64/etc/pem
        sas 12913 12910  0 10:48 ?  00:00:00
/usr/share/lsf/10.3/linux2.6.0.1-glibc2.3-x86_64/etc/vemkd
        sas 12919 12913  0 10:48 ?  00:00:00
/usr/share/lsf/10.3/linux2.6.0.1-glibc2.3-x86_64/etc/egosc
root 12926 1 0 10:48 ? 00:00:00 /usr/share/lsf/10.3/linux2.6.0.1-
glibc2.3-x86_64/etc/res<br>root 12930 1 0 10:48 ?
root 12930 1 0 10:48 ? 00:00:00 /usr/share/lsf/10.3/linux2.6.0.1-
glibc2.3-x86_64/etc/sbatchd
root 12934 12930 0 10:48 ? 00:00:00 /usr/share/lsf/10.29/linux2.6.0.1-
glibc2.3-x86_64/etc/mbatchd -d /usr/share/lsf/conf<br>sas 12941 12934 0 10:48 2 00:00:00
        sas 12941 12934 0 10:48 ?
/usr/share/lsf/10.3/linux2.6.0.1-glibc2.3-x86_64/etc/mbschd
root 12962 28334 0 10:49 pts/1 00:00:00 grep /usr/share/lsf
\hat{S}
```
- 22. Start up the IBM Spectrum LSF Process Manager for SAS Server by restarting the computer.
- 23. Set up the IBM Spectrum LSF Process Manager for SAS environment by sourcing the profile.js file. This can be done by executing the following command:

. JS TOP/conf/profile.js

The period '**.**' is the command to "source" the file.

- *Note: All IBM Spectrum LSF Process Manager for SAS commands require the environment to be set up by sourcing the* profile.js *file. Therefore, it is a best practice to source the* profile.js *file in the default profile for the shell.*
- 24. Start the **jfd** daemons with the command jadmin start.

To start the jfd daemon at boot time, run the command bootsetup, which is located in JS\_TOP/*version*/install.

25. Type  $ps -ef$  | grep jfd and verify that the daemon is running.

```
$ jadmin start
Starting up jfd ...
$ cd ../10.3/install
$ bootsetup
Logging installation sequence in /usr/share/pm/10.3/install/Install.log
Copying /etc/init.d/jstartup, /etc/init.d/rc5.d/S96jstartup and 
/etc/init.d/rc4.d/K05jstartup
Installing Process Manager RC scripts on host "disuse" ... Done
... Process Manager boot setup is done.
$ ps -ef | grep jfd
          sas 16417  1  0 15:03 ?  00:00:00
/usr/share/pm/10.3/linux2.6.0.1-glibc2.3-x86_64/etc/jfd
root 16566 944 0 15:04 pts/0 00:00:00 grep jfd
$
```
26. Reactivate all IBM Spectrum LSF for SAS queues (which were deactivated in Step 2) by running the following command:

badmin\_qact\_all

#### <span id="page-19-0"></span>*Testing the Installation*

Once the system has rebooted, you can follow these steps to make sure IBM Spectrum LSF for SAS on the grid control server or scheduling server is operating properly.

- 1. Log onto the machine as an LSFadministrator or user.
- 2. Make sure the LSF daemons are running by executing the following command:

ps –ef | grep LSF\_TOP

This command lists multiple daemons, such as **lim**, **pim**, **res**, **sbatchd, mbatchd** and **mbschd**.

3. Run the command  $lsid$  to display the cluster name and the grid control server (IBM Spectrum LSF for SAS master machine) name.

If you cannot find the lsid command, you might have to source the profile first by opening a command prompt and executing the following command:

. LSF\_TOP/conf/profile.lsf

Include the period '**.**' It is the command to "source" the file.

- *Note: The* hostsetup *command automatically produces the sourced* profile.lsf *for each user, but if it does not, you need to source it yourself.*
- 4. Run the command lshosts. This displays static information about the grid control server (LSF master machine).
- 5. Run the command lsload. This displays dynamic information about the grid control server (LSF master machine).
- 6. Run the command bsub sleep 29. This command submits a job to the grid control server because it is the only machine in the cluster at this point in the installation.
- 7. Run the command bjobs. This displays the job information. As you repeat this command, you can see the job go from **PEND**, to **RUN**, to being removed from the queue.

The following example output assumes that the grid control server (IBM Spectrum LSF for SAS master machine) is grid3.testgrid.com:

```
$ lsid
IBM Spectrum LSF Standard 10.1.0.12, Sep 16 2022
Copyright International Business Machines Corp. 1992, 2016.
US Government Users Restricted Rights - Use, duplication or disclosure restricted 
by GSA ADP Schedule Contract with IBM Corp.
My cluster name is sas cluster
My master name is myhost
Cluster in ISV mode : SAS
$ lshosts<br>HOST NAME
            type model cpuf ncpus maxmem maxswp server RESOURCES
myhost X86_64 Intel_EM 60.0 4 16048M 2055M Yes (mg)
$ lsload<br>HOST NAME
HOST_NAME status r15s r1m r15m ut pg ls it tmp swp mem
                 myhost ok 1.0 1.0 1.0 25% 0.0 1 1 365G 2043M 14G
$ bhosts
```
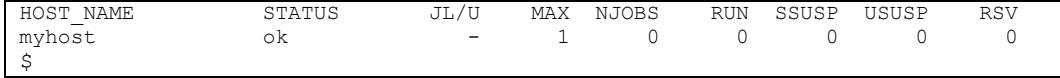

- 8. Set up the IBM Spectrum LSF Process Manager environment by sourcing the profile.js file. This can be done by executing the following command: . JS\_TOP/conf/profile.js. Include the period '**.**' It is the command to "source" the file.
	- *Note: All IBM Spectrum LSF Process Manager for SAS commands require the environment to be set up by sourcing the* profile.js *file. Therefore, it is a best practice to source the* profile.js *file in the default profile for the shell.*
- 9. Run the command jid.
- 10. When prompted for username and password, provide the Primary LSF administrator credentials. This displays static information about the IBM Spectrum LSF Process Manager for SAS Server.
- 11. Run the command flowmanager. This executes a client application to verify client communication to the IBM Spectrum LSF Process Manager for SAS Server.
- *Note: If you are installing Platform Suite for SAS for single-machine scheduling, the task is complete at this stage, and you can stop here. If you are installing Platform Suite for SAS for use with SAS Grid Manager for Platform, continue with the next chapter.*

# <span id="page-21-0"></span>**Chapter 3 - Installing and Configuring IBM Spectrum LSF for SAS on Grid Nodes, SAS Foundation Grid Clients, or UNIX**

When the install.config file was filled out, you listed machines that are to be part of the grid. Some of these machines process jobs, some may submit jobs and some may do both. Grid nodes process jobs for the grid and can optionally submit jobs to the grid. SAS Foundation Grid Clients only submit jobs to the grid without processing grid jobs.

- 1. Verify that the host information is already in the IBM Spectrum LSF for SAS cluster file LSF\_CONFDIR/lsf.cluster.*cluster\_name*. If it is not, edit the Host section of the cluster file to add the host. For more information, see "Chapter 1: Managing Your Cluster," "Adding a host" section, in the *Administering IBM Spectrum LSF* document found in the docs directory of your SAS Software Depot containing IBM Spectrum LSF for SAS.
- 2. Log onto each newly added machine as root.
- 3. Make sure access to the shared directory where IBM Spectrum LSF for SAS was installed is available. Also, make sure the share is available for the boot initialization process and all grid users can read the share.
- 4. Add the Primary LSF administrator user if this was not done before the installation process started.
- 5. Change into the LSF\_TOP/*version* /install share directory (in our example, it is /usr/share/lsf/*version*/install ).
- 6. Run the following command to set up the proper initialization files for future reboots:

```
./hostsetup --top="/usr/share/lsf" --boot="y" --profile="y"
--start="y"
```
*Note: Use two dashes "*-- " *for the options. See "Chapter 5 - [IBM Spectrum LSF for SAS Quick](#page-29-0)  [Reference"](#page-29-0) for more information on the hostsetup command.*

*7.* Run the following two commands on the grid control node to make the new node known:

lsadmin reconfig badmin reconfig

*Note: SAS recommends that you wait a few seconds between running lsadmin reconfig and badmin reconfig in order to ensure that badmin reconfig is running properly.*

## <span id="page-21-1"></span>*Testing the Installation*

Once the system has rebooted, you can follow these steps to make sure IBM Spectrum LSF for SAS on the cluster is operating properly:

- 1. Log on to the grid control server as an LSF administrator or user.
- 2. Run the command lshosts. This displays static information about the grid control server and all grid node machines.
- 3. Run the command lsload. This displays dynamic information about the grid control server and all grid node machines.
- 4. Run the command bsub sleep 1000. This submits a job to the cluster. Repeat this command once for each node in the cluster.
- 5. Run the command bjobs. This displays the job information. As you repeat this command, you see the job go from **PEND**, to **RUN**, to being removed from the queue.

The following is sample output of a homogeneous cluster where the grid control server (LSF master machine) is **myhost** running Linux and the grid nodes are **node1**.sas.com, **node2**, **node3**, and **node4**, all running Linux.

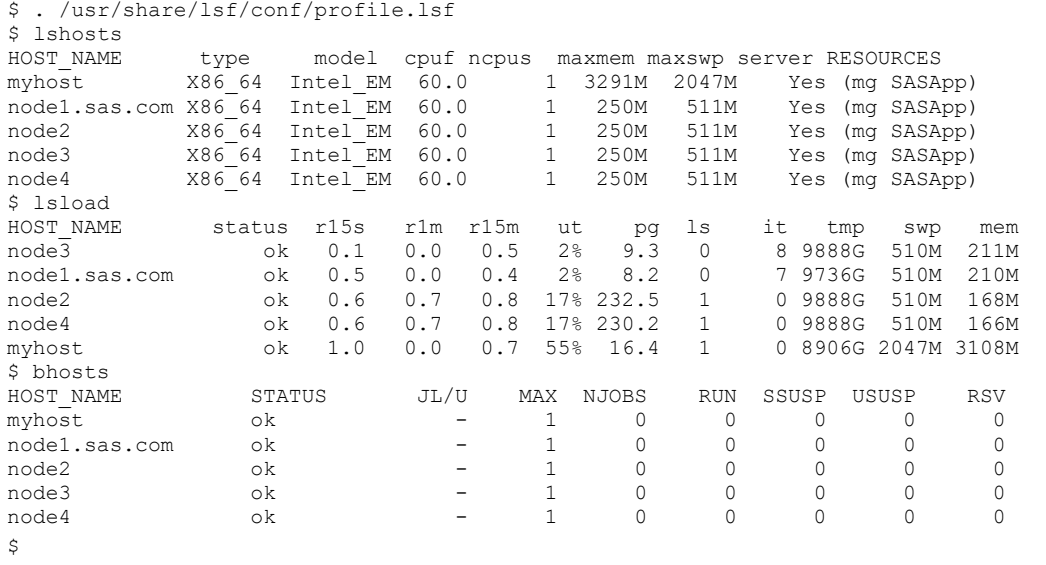

## <span id="page-22-0"></span>*Adding Nodes or SAS Foundation Clients to the Grid*

A grid can have machines added to it any time in the future. If a new machine needs to be added to the grid after an initial install, the procedures are similar to adding grid nodes to a new IBM Spectrum LSF for SAS cluster. To add a node to an existing LSF cluster, do the following:

1. Edit the file lsf.cluster.*cluster\_name* (lsf.cluster.sas\_cluster in our case) and add the new machine names in the Host section. This section resembles the following example:

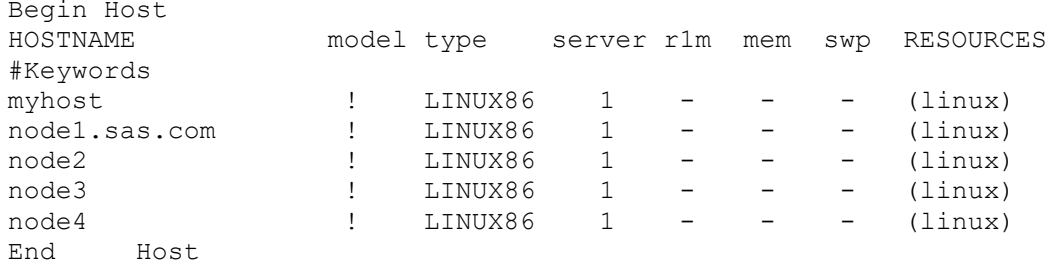

For example, to add **node5** to the previous cluster, the resulting Host section would resemble the following example:

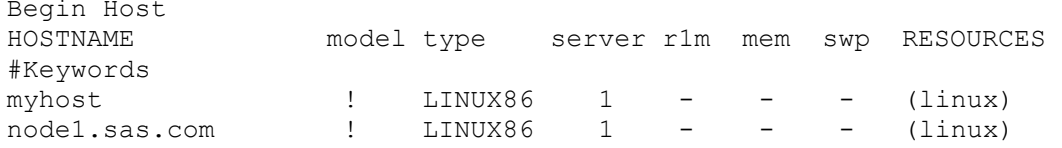

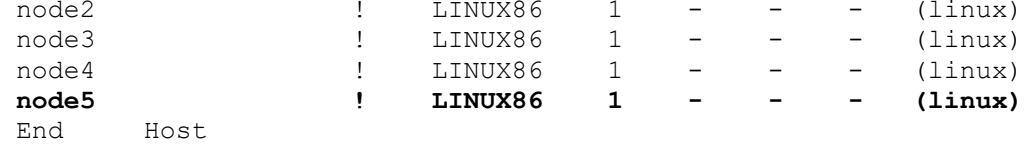

2. Follow the steps at the beginning of this chapter.

## <span id="page-23-0"></span>*Converting a Grid Node Machine to a Grid Client*

If you are running SAS Foundation to submit jobs to the grid but the machine will not participate as a grid node, and you installed IBM Spectrum LSF for SAS on a machine as an "LSF Server" host type, prevent jobs from running on the machine by making it, in effect, an "LSF Client" machine. Change the state of a machine to "closed" by following these steps:

- 1. Log on as the LSF Administrator.
- 2. Run the command badmin hclose *host\_name*.

When you run the bhosts command, the host displays a status of '**closed**'.

## <span id="page-23-1"></span>*Adding a New Machine Type to the Grid*

Before adding a new machine type to an existing grid, verify that the host type does not already exist in your cluster by logging on to any host in the cluster and listing the contents of the

LSF\_TOP/<version> directory. If the host type currently exists, a subdirectory with the name of the host type is to display, and it's recommended that you edit the

LSF\_CONFDIR/lsf.cluster.*clustername* file to add the hostname in the HOST section. Then go to step 5 below. If the host type does not already exist, complete all the steps below.

- 1. Get the IBM Spectrum LSF for SAS distribution tar file for the host type you want to add.
- 2. Log on as root to any host that can access the IBM Spectrum LSF for SAS installation directory.
- 3. Change to the LSF installation directory.
- 4. Edit install.config:
	- a. For LSF TARDIR, specify the path to the tar file. For example: LSF\_TARDIR="/usr/share/lsf\_distrib/*version* "
	- b. For LSF\_ADD\_SERVERS, list the new host names enclosed in quotes and separated by spaces. For example:

LSF\_ADD\_SERVERS="hosta hostb"

c. Run ./lsfinstall -f install.config

This command automatically creates the host information in lsf.cluster.*cluster\_name*.

- 5. Run lsadmin reconfig to reconfigure LIM.
- 6. Run badmin reconfig to reconfigure mbatchd.

7. Run hostsetup to set up the new host and configure the daemons to start automatically at boot. For example, configure them to start from an install directory, such as /usr/share/lsf/*version*/install:

```
./hostsetup --top="/usr/share/lsf" --boot="y" --profile="y"
--start="y"
```
- *Note: Use two dashes "*-- " *for the options. See "Chapter 5 - [IBM Spectrum LSF for SAS Quick](#page-29-0)  [Reference"](#page-29-0) for more information on the* hostsetup *command.*
- 8. Start IBM Spectrum LSF for SAS on the new host:

```
lsadmin limstartup 
lsadmin resstartup 
badmin hstartup
```
## <span id="page-24-0"></span>*Setting up UNIX as an LSF Client Installation for Non-Access to a Shared Directory*

Use this configuration setup if your machine does not have access to a shared directory.

Use slave.config to install a slave host. Note that slave.config is located in the same directory as install.config after you untar the installer package.

*Note: Seeing the term "UNAVAILABLE" display during installation is normal for an LSF client configuration that is not running LSF daemons.*

1. In slave.config, you need to specify the following params. Even though some parameters are not needed for the client, you must provide them for the installer to work.

LSF\_TOP -- This should be on a local directory but not the same one as noted for the master host. LSF\_LICENSE – Identifies a path to the license where the entitlement and inventory tag files are stored.

LSF\_ADMINS -- Specifies the existing admins of the main cluster.

LSF\_ADD\_CLIENTS -- Specifies the host you are installing on (that is the slave and client host). LSF\_SERVER\_HOSTS -- Specifies the master and master candidate hosts of the main cluster (in the same order as in the main cluster).

LSF\_LIM\_PORT -- Specifies the LIM port of the main cluster.

This setup allows you to run sudo ./lsfinstall -s -f slave.config to install it.

2. Add a line to the lsf .cluster.xxx file of the main cluster. Be sure to indicate the host is type client. For example,

```
HOSTNAME model type server RESOURCES #Keywords
...
ib16b06 ! ! 0 ()
```
- 3. Run the command lsadmin reconfig. (The badmin reconfig command is probably not needed, but it was run in this test).
- 4. On the client host, you can try lsid and bsub to submit a job. On bsub, specify -R "type==any" because IBM Spectrum LSF for SAS will not detect the host type of a client machine.

The client host does not refer to the LSF TOP directory of the main cluster. The example below shows how lsf.conf looks on the client machine after these steps (from IBM Spectrum LSF for SAS  $10.1.x$ :

```
LSF_GET_CONF=lim
LSF_CONFDIR=/usr/local/lsf/conf
LSF_LIM_PORT=3789
LSF_SERVER_HOSTS="myMasterHost"
LSF_VERSION=10.1.0.12
#LSF_LOCAL_RESOURCES="[hostname hosta][model model1][type type1][server
1][resource resource1][resourcemap n*resource1]"
LSF_TOP=/usr/local/lsf
# Daemon log messages
LSF_LOGDIR=/usr/local/lsf/log
LSF_LOG_MASK=LOG_WARNING
LSF_ENABLE_EGO=N_
# LSF_EGO_ENVDIR=/usr/local/lsf/conf
LSB_ENABLE_HPC_ALLOCATION=Y
LSF_EGO_DAEMON_CONTROL=N
```
5. When running the boot (hostsetup) command for IBM Spectrum LSF for SAS with version 10.1.x, you might see a message about a missing "LSF Entitlement" in the dialog box.

There are two possible solutions to correct this issue:

1. Ignore the problem and let it display an error. No entitlement is needed.

2. Deploy a workaround for the problem: Is there a bug in the hostsetup command? If so, set the following two environment variables before running the hostsetup script.

IS\_SAS\_BUILD=Y LSF\_LICENSE=*path to the license.dat*

#### **Example:**

```
a. [root@xxxx install]# export IS SAS BUILD=Y
b. [root@xxxx install]# export LSF_LICENSE=/opt/sasinside/LSF_Share
    /license.dat
```
c. [root@xxxx install]# ./hostsetup –- top="/opt/sasinside/LSF\_Share /lsf" --boot="y" --profile="y" --start="y"

Logging installation sequence in /opt/sasinside/LSF\_Share/lsf/log/Install.log

## <span id="page-25-0"></span>*Startup and Boot Setup for IBM Spectrum LSF for SAS and IBM Spectrum Process Manager for SAS*

#### **IBM Spectrum LSF for SAS Boot Setup with Startup**

- 1. Change to the LSF TOP/10\*/install subdirectory. For example: [root@localhost] # cd /common/share/lsf/10/install
- 2. Run the following command initialization files for future reboots after sourcing the IBM Spectrum LSF for SAS profile. This will add the LSF daemons to the server startup and start up the required LSF daemons. Note the two dashes before each parameter.

```
[root@localhost] # ./hostsetup --top="/common/share/lsf" --boot="y"
  --start="y"
```
#### **PM (jfd) Boot Setup**

- 1. Set up the IBM Spectrum LSF Process Manager environment by sourcing the profile.js file if it was not already run.
- 2. Run the PM/jfd "bootsetup" script:

```
 [root@localhost] # . JS_TOP/conf/profile.js
```
[root@localhost] # . JS\_TOP/10\*/install/bootsetup

#### Example:

```
[root@localhost] # . /common/share/pm/conf/profile.js
[root@localhost] # /common/share/pm/10*/install/bootsetup
```
Remember that bootsetup (with no arguments) will install PM/jfd startup at boot time.

# <span id="page-27-0"></span>**Chapter 4 – Installing the IBM Spectrum LSF Process Manager Client**

The IBM Spectrum LSF Process Manager Client consists of the following components:

- The Calendar Editor
- The Flow Manager
- The Command Line Interface (CLI)

The client can be installed on any machine or machines.

The installation of the client is driven from the **pm10.2.0.12\_clt\_sas\_lnx26-x64.tar.Z** file. If you are not sure which SAS Clients you should use when installing the IBM Spectrum LSF Process Manager Client, contact your SAS technical representative for assistance.

## <span id="page-27-1"></span>*Install the IBM Spectrum LSF Process Manager Client*

When you install IBM Spectrum LSF Process Manager Client, you install Flow Manager and Calendar Editor on the host. You use Flow Manager to trigger, monitor, and control running flows, and to obtain history information about completed flows. You use Calendar Editor to define calendars, which IBM Spectrum LSF Process Manager uses to calculate the dates when a job or flow should run. Calendars contain either specific dates or expressions that resolve to a series of dates.

- 1. Log on to the host on which you want to install. You can use any user account to install the IBM Spectrum LSF Process Manager Client.
- 2. Get the distribution tar files and copy them to the same directory.
- 3. You need an installation script tar file and a client tar file for the host type on which you want to install. For example, for Linux, you need the following files:
	- pm10.2.0.12\_clt\_sas\_lnx26-x64.tar.Z
	- pm10.2.0.12\_sas\_pinstall.tar.Z
- 4. Extract the installation script tar file.

```
zcat pm10.2.0.12 sas pinstall.tar.Z|tar xvf-
```
This creates a directory called pm10.2.0.12\_sas\_pinstall, containing the following:

- install.config—a configuration file where you define your installation prior to installing.
- jsinstall—installation script for installing the IBM Spectrum LSF Process Manager Client
- 5. Edit install.config and complete Section 1 to specify parameters for your client installation.
- 6. Run the installation script:

./jsinstall -f install.config

#### <span id="page-28-0"></span>*Set the Client Environment*

After installing the client, configure the environment.

- 1. Set the IBM Spectrum LSF Process Manager environment on each client:
	- On csh or tcsh:

source JS\_TOP/conf/cshrc.js

• On sh, ksh or bash:

```
. JS_TOP_/conf/profile.js
© Copyright IBM Corp. 1992, 2020, 17
```
*Note: JS\_TOP is the top-level IBM Spectrum LSF Process Manager for SAS installation directory, the value specified in the install.config file.*

- 2. After the IBM Spectrum LSF Process Manager for SAS Server has started, run the client applications to verify the success of the installation:
	- a. Run the floweditor
	- b. Run flowmanager
	- c. Run caleditor

Both the Calendar Editor and the Flow Manager require a connection to the server in order to start. If you are unable to start either application, look for an error in the configuration, or else the Server has not started.

*Note***:** *Flow Editor might not be installed if you purchased Platform Suite for SAS. For more information or to purchase Flow Editor, contact your SAS sales representative.*

# <span id="page-29-0"></span>**Chapter 5 - IBM Spectrum LSF for SAS Quick Reference**

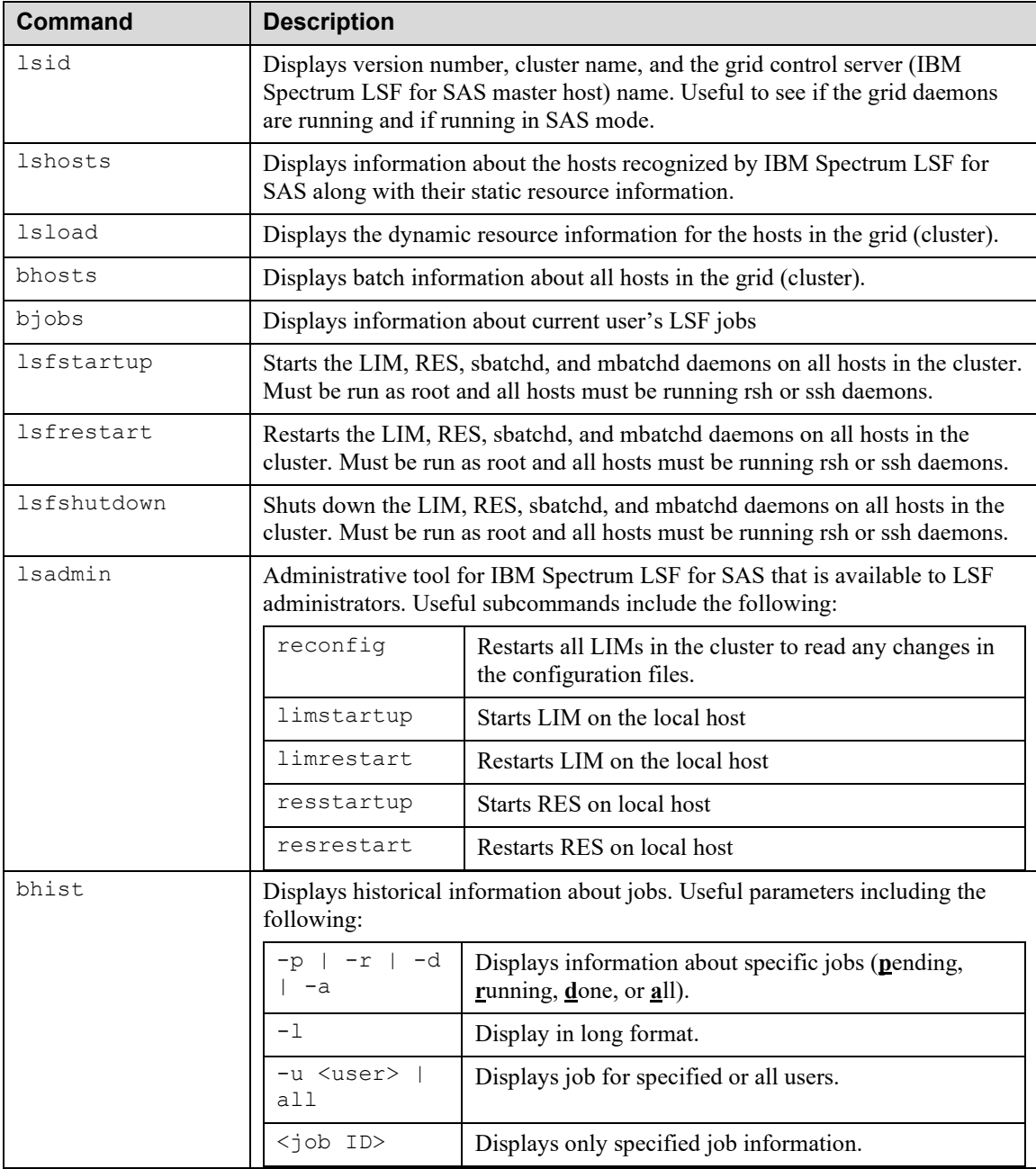

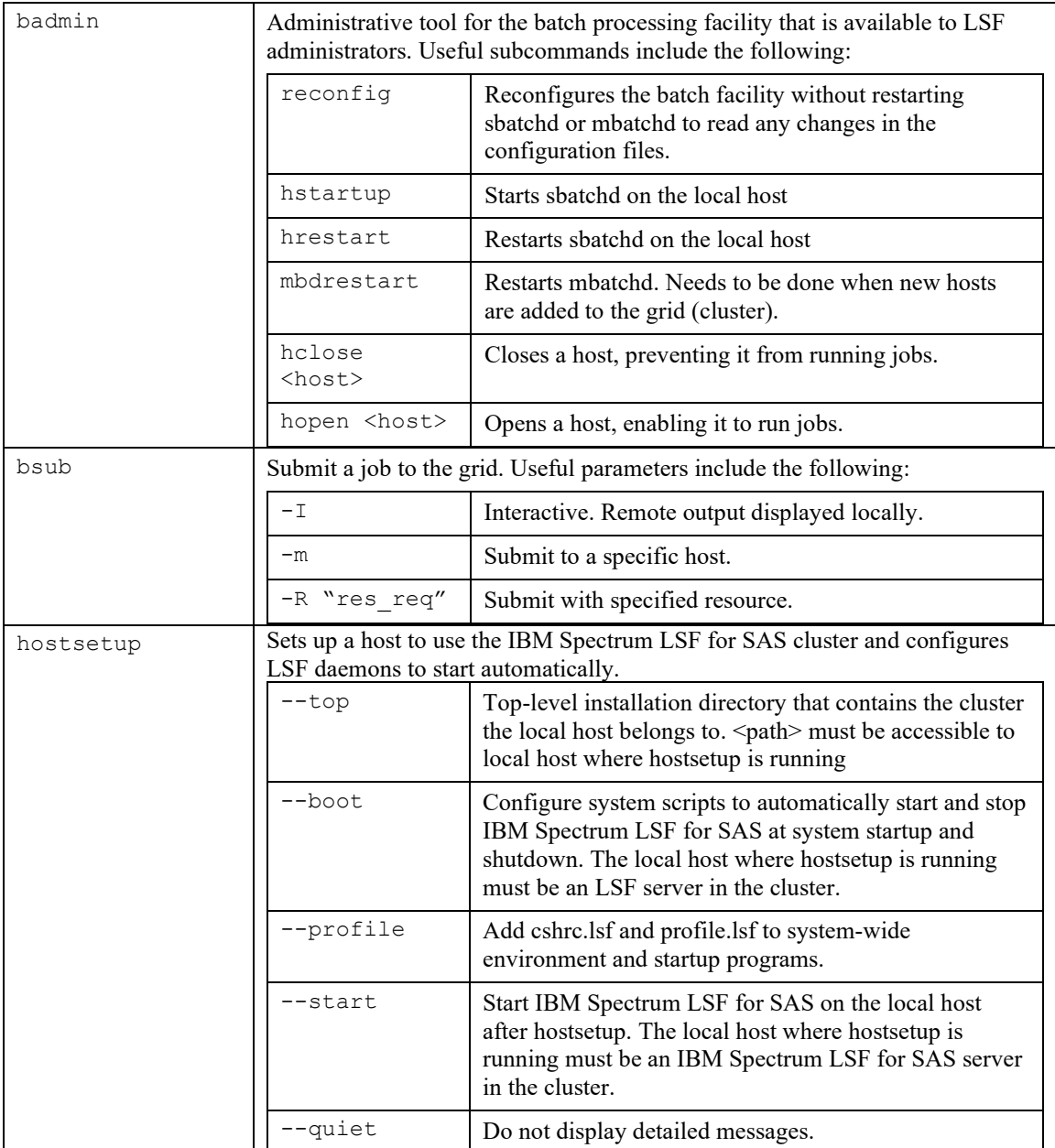

The LSF commands shown in this section include examples of typical output. The output you see differs according to your local configuration.

The commands are described briefly so that you can easily use them as a "confirmation check" for your IBM Spectrum LSF for SAS installation. See the *LSF Reference* for complete usage and command options. You can use these commands on any IBM Spectrum LSF for SAS host.

If you receive typical output from these commands, your cluster is ready to use. If you see errors in the output from the commands discussed in this section, see the *LSF Reference* for assistance.

#### <span id="page-31-0"></span>*Check Cluster Configuration (lsadmin)*

```
lsadmin ckconfig -v
```
The lsadmin command controls the operation of an IBM Spectrum LSF for SAS cluster and LSF configuration files.

The -v flag displays detailed information about the LSF configuration. Here is an excerpt:

```
$ lsadmin ckconfig -v
Checking configuration files ...
…
   binary type: linux2.6-glibc2.3-x86_64
Nov 8 09:24:28 2022 32382 6 3.4.0 Lim starting...
Nov 8 09:24:28 2022 32382 6 3.4.0 LIM is running in advanced workload 
execution mode.
Nov 8 09:24:28 2022 32382 6 3.4.0 Master LIM is not running in 
EGO DISABLE UNRESOLVABLE HOST mode.
Nov 8 09:24:28 2022 32382 5 3.4.0 /usr/share/10.1/linux2.6-glibc2.3-
x86 64/etc/lim -CNov 8 09:24:28 2022 32382 6 3.4.0 initEntitlement: EGO_AUDIT_MAX_SIZE 
was not set. Default value <100> will be used.
Nov 8 09:24:28 2022 32382 6 3.4.0 initEntitlement: 
EGO AUDIT MAX ROTATE was not set. Default value <20> will be used.
Nov 8 09:24:28 2022 32382 6 3.4.0 LIM is running as IBM Spectrum LSF 
Standard Edition.
Nov 8 09:24:28 2022 32382 6 3.4.0 LIM is running as IBM Spectrum 
Conductor Edition.
Nov 8 09:24:28 2022 32382 6 3.4.0 LIM is running as EGO Edition.
Nov 8 09:24:28 2022 32382 6 3.4.0 reCheckClass: numhosts 1 so reset 
exchIntvl to 15.00
Nov 8 09:24:28 2022 32382 6 3.4.0 Checking Done.
---------------------------------------------------------
```
No errors found.

The messages shown are typical of normal output from  $ls$  admin ckconfig -v. Other messages may indicate problems with your LSF configuration. See the *LSF Reference* for help with some common configuration errors.

#### <span id="page-32-0"></span>*Find Out Cluster Status (lsid and lsload)*

#### **lsid**

Informs you if your IBM Spectrum LSF for SAS environment is set up properly. Cluster status lsid displays the current IBM Spectrum LSF version number, cluster name, and host name of the current grid control server (LSF master host) for your cluster. The grid control server (LSF master) name displayed by lsid may vary, but it is usually the first host configured in the Hosts section of LSF\_CONFDIR/lsf.cluster.*cluster\_name*.

```
lsid
```
IBM Spectrum LSF Standard 10.1.0.6, Sep 16 2022 Copyright International Business Machines Corp. 1992, 2016. US Government Users Restricted Rights - Use, duplication or disclosure restricted by GSA ADP Schedule Contract with IBM Corp.

```
My cluster name is sas cluster
My master name is myhost
Cluster in ISV mode: SAS
```
If you see the following message:

Cannot open lsf.conf file

It indicates that the LSF\_ENVDIR environment variable is probably not set correctly. Use cshrc.lsf or profile.lsf to set up your environment.

The lsload command **d**isplays the current load levels of the cluster. The output contains one line for each host in the cluster. The status is correct for all hosts in your cluster. For example:

lsload

HOST NAME status r15s r1m r15m ut pg ls it tmp swp mem hosta ok 0.0 0.0 0.0 6% 0.2 2 1365 97M 65M 29M hostb ok 0.0 0.0 0.0 9% 0.0 4 1 130M 319M 12M<br>hostc ok 2.5 2.2 1.9 64% 56.7 50 0 929M 931M 4000M hostc ok 2.5 2.2 1.9 64% 56.7 50 0 929M 931M 4000M<br>hostd ok 0.2 0.2 0.2 1% 0.0 0 367 93M 86M 50M hostd ok 0.2 0.2 0.2 1% 0.0 0 367 93M 86M<br>hoste busy \*6.0 2.2 1.9 64% 56.7 50 0 929M 931M 40 hoste busy \*6.0 2.2 1.9 64% 56.7 50 0 929M 931M 4000M hostf unavail

A busy status is shown for hosts with any load index beyond its configured thresholds. An asterisk (\*) marks load indices that are beyond their thresholds, causing the host status to be busy. A minus sign  $(-)$  in front of the value  $\circ \mathbf{k}$  means that RES is not running on that host.

If you see the message

LIM is down

or

LIM is not responding

after starting or reconfiguring IBM Spectrum LSF for SAS, wait a few seconds and try lsload again to give the LIMs time to initialize. Notice that lsload also shows whether IBM Spectrum LSF for SAS is licensed for the host.

If you see the following message:

Host does not have a software license

it indicates that you must install a valid IBM Spectrum LSF for SAS license or make sure that the license server is running properly.

There are also a couple of other useful commands:

- The 1shosts command displays configuration information for LSF hosts and their static resource information.
- The 1sinfo command displays cluster configuration information about resources, host types, and host models.

## <span id="page-33-0"></span>*Check LSF Batch Configuration (badmin)*

#### **badmin ckconfig –v**

The badmin command controls and monitors the operation of the LSF Batch system. Use the badmin ckconfig command to check the LSF Batch configuration files. The  $-v$  flag displays detailed information about the configuration:

```
badmin ckconfig –v 
Checking configuration files ...
                                        ---------------------------------------------------------
No errors found.
```
The messages shown above are the normal output from badmin ckconfig  $-v$ . Other messages might indicate problems with the Batch configuration. See the *LSF Reference* for assistance with some common configuration errors.

## <span id="page-33-1"></span>*Find Out LSF Batch System Status (bhosts and bqueues)*

#### **bhosts**

The bhosts command tells you whether LSF Batch is running properly. Notice that it displays the status and other details about the grid nodes (LSF Batch server hosts) in the cluster:

- maximum number of job slots allowed by a single user
- total number of jobs in the system, jobs running, jobs suspended by users, and jobs suspended by the system
- total number of reserved job slots

The status is designed to be  $\circ \times$  for all grid nodes (hosts) in your cluster. For example:

bhosts

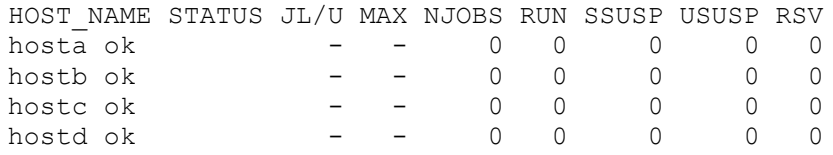

If you see the following message:

lsbatch daemons not responding

after starting or reconfiguring IBM Spectrum LSF for SAS, wait a few seconds and try bhosts again to give the SBDs time to initialize.

#### **bqueues**

LSF Batch queues organize jobs with different priorities and different scheduling policies. The bqueues command displays available queues and their configuration parameters. For a queue to accept and dispatch jobs, the status is to be Open:Active.

#### **bqueues**

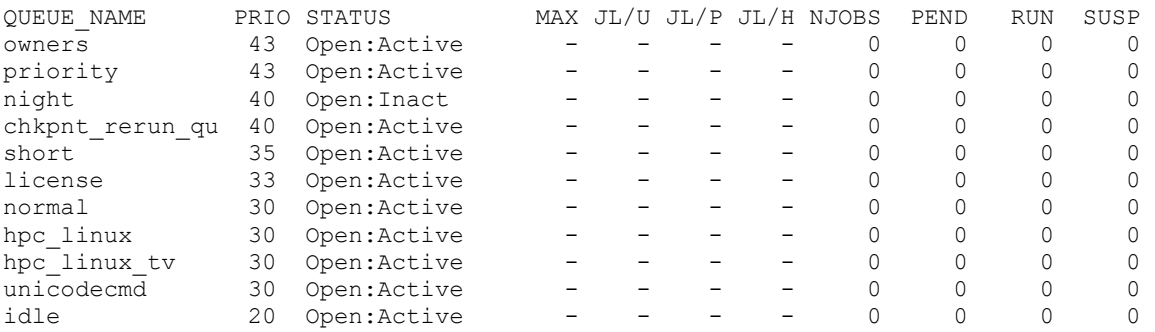

The queue information displayed by bqueues is configured in  $1$ sb. queues. Eight queues are defined by default in 1sb.queues. Modify this file to add, delete, or change queues.

#### **bqueues -l**

To see more detailed queue information, use bqueues  $-1$ :

```
bqueues -l normal
```

```
QUEUE: normal
  -- For normal low priority jobs, running only if hosts are lightly loaded. 
This is the default queue.
PARAMETERS/STATISTICS
                    PRIO NICE STATUS MAX JL/U JL/P JL/H NJOBS PEND RUN SSUSP USUSP RSV 
30 20 Open: Active
SCHEDULING PARAMETERS
   r15s r1m r15m ut pg io 1s it tmp swp mem<br>dSched - - - - - - - - - - - - -
 1oadSched – – – – – – – – – – – – –
 1oadStop - - - - - - - - - - - - -
USERS: all 
HOSTS: all
```
bqueues -l shows the following kinds of information about the queue:

- The kinds of jobs that are meant to run in the queue.
- Resource usage limits.
- Nodes (hosts) and users that are able to use the queue.
- Scheduling threshold values:
	- o loadSched is the threshold for IBM Spectrum LSF for SAS to dispatch a job automatically.
	- o loadStop is the threshold for IBM Spectrum LSF for SAS to suspend a job automatically.

A couple of additional commands are useful:

• The bparams command displays information about the LSF Batch configuration parameters.

• The bhist command displays historical information about jobs.

#### <span id="page-35-0"></span>*Verifying the Network Setup*

The first step in troubleshooting problems with a SAS grid is to verify that all computers in the grid can communicate with one another through the ports that are used by the grid middleware.

#### <span id="page-35-1"></span>**Host Addresses**

Check the /etc/hosts file on each grid node to ensure that the machine name is not mapped to the 127.0.0.1 address. This mapping causes the sign-on connection to the grid node to fail or to hang. This happens because the SAS session being invoked on the grid node cannot determine the correct IP address of the machine on which it is running. A correct IP address must be returned to the client session in order to complete the connection. For example, delete the name "myserver" if the following line is present in the /etc/hosts file:

127.0.0.1 myserver localhost.localdomain localhost

#### <span id="page-35-2"></span>**Host Connectivity**

You must verify that the network has been set up properly and that each machine knows the network address of all the other machines in the grid. Follow these steps to test the network setup:

- 1. Run the hostname command on every machine in the grid (including grid nodes, grid control servers, and SAS Foundation grid clients).
- 2. Run the ping command on all grid node machines and the grid control machine against every other machine in the grid (including grid client machines). When you ping a grid client machine, use the host name without the domain suffix.
- 3. Run the ping command on each grid client machine against every other machine in the grid (including itself). When a grid client machine pings itself using the value from the hostname command, verify that the returned IP address is the same IP address that is returned when the grid nodes ping the client. However, this might not occur on machines with multiple network adapters.

If the network tests indicate a problem, you must either correct the DNS server or add entries to each machine's hosts file. Contact your network administrator for the best way to fix the problem.

IBM Spectrum LSF for SAS assumes that each host in the grid has a single name, that it can resolve the IP address from the name, and that it can resolve the official name from the IP address. If any of these conditions are not met, IBM Spectrum LSF for SAS needs its own hosts file, which is located in its configuration directory (LSF\_ENVDIR/conf/hosts).

#### <span id="page-35-3"></span>**Host Ports**

You must verify that the ports that SAS and IBM Spectrum LSF for SAS use for communication are accessible from other machines. The ports might not be accessible if a firewall is running on one or more machines. If firewalls are running, you must open ports to verify that communication works between the LSF daemons and the instances of SAS.

To determine whether a port is open on a specific host, issue the following command:

nmap -p- *remote\_host* | grep *port*

Where:

- *remote\_host* is the IP address of the remote host.
- *port* is the port to check on the remote host.

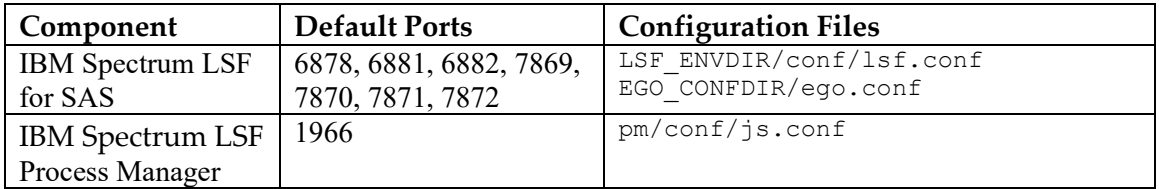

The default ports that are used in a grid are shown in the following table:

Modify the configuration files to change these ports.

If you change the IBM Spectrum LSF Process Manager for SAS port, you must also change the metadata for the Process Manager service.

Ports might be used by other programs. To check for ports that are in use, stop the LSF daemons and issue the command netstat -an |<*search-tool*><*port*>, where *search-tool* is grep (UNIX) or findstr (Windows). Check the output of the command for the IBM Spectrum LSF for SAS ports. If a port is in use, reassign the port or stop the program that is using the port.

SAS assigns random ports for connections, but you can restrict the range of ports SAS uses by using the -tcpportfirst <*first-port*> and the -tcpportlast <*last-port*> options. You can specify these options in the SAS configuration file or on the SAS command line. For remote sessions, you must specify these options either in the grid command script (sasgrid.cmd on Windows or sasgrid on UNIX) or in the **Command** field in the logical grid server definition in metadata. For example, adding the following parameters to the SAS command line in the grid script restricts the ports that the remote session uses to between 5000 and 5005:

-tcpportfirst 5000 -tcpportlast 5005

## <span id="page-36-0"></span>*For More Information*

See the *IBM Spectrum LSF for SAS Administrator's Guide* for more information about seeing the status of your cluster.

See the *LSF Reference* for detailed information about the commands described in this section.

See *Administering Process Manager* for detailed information about IBM Spectrum LSF Process Manager configuration and maintenance.

These documents are also available at: <http://support.sas.com/rnd/scalability/platform/index.html>.

# <span id="page-37-0"></span>**Appendix – LDAP/PAM Authentication**

## <span id="page-37-1"></span>*Configure LDAP/PAM Authentication for IBM Spectrum LSF Process Manager for SAS Server*

On UNIX systems, IBM Spectrum LSF Process Manager for SAS supports LDAP/PAM authentication through PAM (pluggable authentication modules). PAM is a third-party tool that can be configured to use the pam\_ldap module from the libpam-ldap package to log into the LDAP/PAM server for password checking.

To enable LDAP/PAM authentication for IBM Spectrum LSF Process Manager for SAS, perform the following steps:

1. Set JS\_LOGIN\_REQUIRED=true in js.conf.

Modify the PAM configuration on your system to add a service name eauth userpass for the module type authorization.

For example, on Linux, create a new file eauth userpass under the /etc/pam.d directory, and then add the following entry to the file:

auth required /lib/security/\$ISA/**pam\_ldap.so** 

On Solaris, modify /etc/pam.conf to add the following entries:

eauth userpass auth requisite /usr/lib/security/64/pam authtok get.so.1

eauth userpass auth required /usr/lib/security/64/pam dhkeys.so.1

eauth userpass auth required /usr/lib/security/64/pam unix cred.so.1

eauth userpass auth binding /usr/lib/security/64/pam passwd auth.so.1 server\_policy

eauth userpass auth required /usr/lib/security/64/pam ldap.so.1

On AIX, modify /etc/pam.conf to add the following entry:

eauth userpass auth required /usr/lib/security/64/pam aix

Note that the absolute path for the pam\_ldap module might be different on your system. Be sure to specify the 64-bit pam\_ldap module on 64-bit operating systems.

2. Restart IBM Spectrum LSF Process Manager for SAS server jfd.

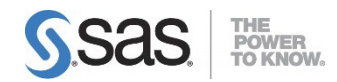

SAS is the leader in [business analytics](http://www.sas.com/businessanalytics/index.html) software and services, and the largest independent vendor in the business intelligence market. Through innovative solutions, SAS helps customers at more than 70,000 sites improve performance and deliver value by making better decisions faster. Since 1976 SAS has been giving customers around the world THE POWER TO KNOW®.